## **ЩИТОВОЙ МНОГОКАНАЛЬНЫЙ ИЗМЕРИТЕЛЬ ТЕМПЕРАТУРЫ РЕГИСТРИРУЮЩИЙ МОДЕЛЬ 2518Р1**

# **ПАСПОРТ Руководство по эксплуатации** НКГВ02.018.00.07РЭ

Настоящее руководство по эксплуатации предназначено для ознакомления персонала, осуществляющего наладку и эксплуатацию многоканального измерителя температуры (ИТ) модели 2518Р1.

#### **1 НАЗНАЧЕНИЕ И ОБЛАСТИ ПРИМЕНЕНИЯ**

ИТ 2518Р1 предназначен для измерения и регистрации температуры в различных технологических процессах химической, перерабатывающей промышленности; в производстве и хранении продуктов питания; в машиностроении, энергетике и пр.. В качестве первичных датчиков температуры используются термометры сопротивления (ГОСТ 6651-94), термопары (ГОСТ 6616-94) и термопреобразователи с унифицированным токовым выходом (при использовании датчиков с унифицированным токовым выходом возможно измерение каких-либо других физических величин, например, давления). Отображение температуры производится как по шкале Цельсия, так и по шкале Кельвина (выбирается пользователем).

ИТ производит регистрацию (сохранение в энергонезависимой памяти) значений измеренных температур (или иных физических параметров), даты и времени, а также осуществляет оперативный контроль над измеряемыми параметрами. Передача сохраненных данных во внешнее устройство (компьютер, контроллер и т.д.) производится по последовательному асинхронному интерфейсу.

Прибор должен эксплуатироваться в закрытых помещениях при следующих условиях:

- температура окружающей среды - от +5 °С до +50 °С;

- относительная влажность - не более 80 % при температуре 35 °С и более низких температурах без конденсации влаги;

- атмосферное давление - от 86 до 106.7 кПа;

- вибрация мест крепления: амплитуда 0.1 мм, частота не более 25 Гц;

- напряженность внешнего магнитного поля: не более 400 А/м;

- окружающая среда - не взрывоопасна, не содержит солевых туманов, токопроводящей пыли, агрессивных газов или паров разрушающих металл и изоляцию.

Прибор предназначен для утопленного монтажа на вертикальных щитах и панелях. Вырез в щите - 42,5х92 мм.

#### **2 ТЕХНИЧЕСКИЕ ХАРАКТЕРИСТИКИ**

2.1 Тип используемого термопреобразователя: 50М (W=1.428), 100М (W=1.428), 50П (W=1.391), 100П (W=1.391), Pt100 (W=1.385) по ГОСТ 6651-94, ХА (K), ХК (L), PtRh10-Pt (S), PtRh30-PtRh6 (B), Fe-CuNi (J) по ГОСТ 6616-94, 0 - 5 мА, 4 - 20 мА, 0 – 20 мА - выбирается оператором.

2.2 Диапазон измеряемых температур (в зависимости от типа термопреобразователя):

- 50П (W=1.391), 100П (W=1.391): от -200 до +650 °С;

- Pt100 (W=1.385): от -200 до +650 °С;

- 50М (W=1.428), 100М (W=1.428): от -50 до +200 °С;

- ХА (K): от -50 до +1300 °С;

- ХК (L): от -50 до +800 °С;

- термопреобразователь с унифицированным токовым выходом 0 - 5 мА (требуется дополнительный внешний резистор  $R \le 39$  Ом): от -999 до 3000 единиц;

- термопреобразователь с унифицированным токовым выходом 4 - 20 мА (требуется дополнительный внешний резистор  $R \le 10$  Ом) : от -999 до 3000 единиц;

- PtRh10-Pt (S) от 0 до 1700 °С;

- PtRh30-PtRh6 (В) от 300 °С до 1800 °С;

- Fe-CuNi (J) от -100 °С до 1200 °С.

- термопреобразователь с унифицированным токовым выходом 0 - 20 мА (требуется дополнительный внешний резистор  $R \le 10$  Ом) : от -999 до 3000 единиц;

2.3 Число каналов измерения температуры (или иных физических величин при использовании датчиков с унифицированным выходным сигналом) - от 1 до 10 (устанавливается пользователем).

2.4 Время измерения температуры одного канала - не более 1 с.

2.5 Пределы допускаемого значения приведенной основной погрешности измерения температуры -  $\pm 0.2\%$ .

2.6 Пределы допускаемых значений приведенной дополнительной погрешности, вызванной изменением температуры окружающего воздуха (на каждые 10 °С в пределах рабочих температур от +5 до +50 °С):  $\pm 0.1\%$ ;

2.7 Период записи данных в энергонезависимую память: 5 – 9999 с.

2.8 Максимальный временной интервал регистрации (период записи дан-

ных – 5 с): от 1 суток (10 каналов измерения) до 5 суток (1 канал измерения).

2.9 Количество силовых выходов - два реле 220В х 7 А ( cosφ<0,4).

2.10 Электрическое сопротивление изоляции - не менее 20 МОм.

2.11 Потребляемая мощность - не более 5 Вт.

2.12 Масса - не более 1 кг.

2.13 Габариты - 48х96х165 мм.

2.14 Задание параметров регулирования - цифровое.

2.15 Индикация измеряемых и задаваемых величин - цифровая.

2.16 Связь с компьютером - асинхронный последовательный интерфейс.

2.17 Напряжение питания - 100  $\div$  240 В сети переменного тока.

2.18 Климатическое исполнение по ГОСТ 15150 - УХЛ4.2.

2.19 Защита от пыли и воды - IP40.

2.20 Устойчивость к климатическим факторам - группа В4 по ГОСТ 12997-

84.

2.21 Средний срок службы прибора - 12 лет.

## **3 УСТРОЙСТВО И ПРИНЦИП РАБОТЫ ИЗДЕЛИЯ**

3.1 ИТ является многоканальным микропроцессорным измерителем температуры регистрирующем.

3.2. Перечень функций, выполняемых ИТ:

 регистрация измеренных значений: сохранение измеренных значений в энергонезависимой памяти с заданным периодом;

 осуществление оперативного контроля над измеряемыми параметрами (аварийная сигнализация);

- цифровая индикация измеренных значений и номера текущего канала;
- цифровая индикация параметров настройки (по вызову);
- редакция параметров настройки;
- коррекция нуля шкалы прибора;

 индивидуальная коррекция термопреобразователя на каждом канале измерения температуры.

3.3. В состав ИТ входят:

- блок питания;
- блок коммутаторов;
- модуль АЦП;
- микропроцессор;
- модуль энергонезависимой памяти;
- модуль часов реального времени;
- блок индикации и управления;
- модуль выходных силовых ключей.

#### **4 ПОРЯДОК РАБОТЫ.**

4.1 Подключить ИТ согласно рис. 2 при выключенном общем питании.

4.2 Проверить правильность подключения прибора, термодатчиков (термопреобразователи на разных каналах могут быть разного типа). Неиспользуемые каналы необходимо "заглушить". Для этого контакты "UDi+" и "UDi-" (где i -номер заглушенного канала) соединить с ближайшим контактом "GND". Включить общее питание.

4.3 ИТ имеет структуру меню пользователя, изображенную на рис.1.

«T» - измеренная температура на выбранном канале;

 «Tcomp» - температура компенсатора «холодных концов» термопары; «value» («val») - числовое значение параметра;

«Дл. О» - длительное нажатие кнопки «О» (>3 сек), аналогично для «Дл. ()»;

Длительное нажатие кнопки "()" в любом пункте меню (кроме рабочего режима) приводит к выходу из текущего уровня меню.

#### **Описание редактирования параметра:**

Вход в непосредственное редактирование параметра производится длительным нажатием кнопки "О" (удерживать кнопку нажатой не менее 3-х секунд). Выбор цифры для редактирования (мигающая цифра) производится кнопкой "О", изменение цифры - кнопками " $\Uparrow$ ", " $\Downarrow$ " (увеличение / уменьшение). Изменение цифр производится с переносом (заемом) в старшие разряды (из старших разрядов), удержание кнопки " $\Uparrow$ " (" $\Downarrow$ ") в течение 3-х секунд приводит к непрерывному соответствующему изменению редактируемой величины. При превышении вводимой величины значения 999.9 (или менее -99.9) десятичная точка автоматически сдвигается влево (и наоборот при переходе к величине меньшей 1000.0 (большей -100.0)), а десятые доли обнуляются (действительно для случая когда десятичная точка имеет физический смысл). Выход из режима редактирования с запоминанием измененных параметров производится длительным нажатием кнопки "О", выход без запоминания - нажатие кнопки "() "(при этом останется предшествующее значение).

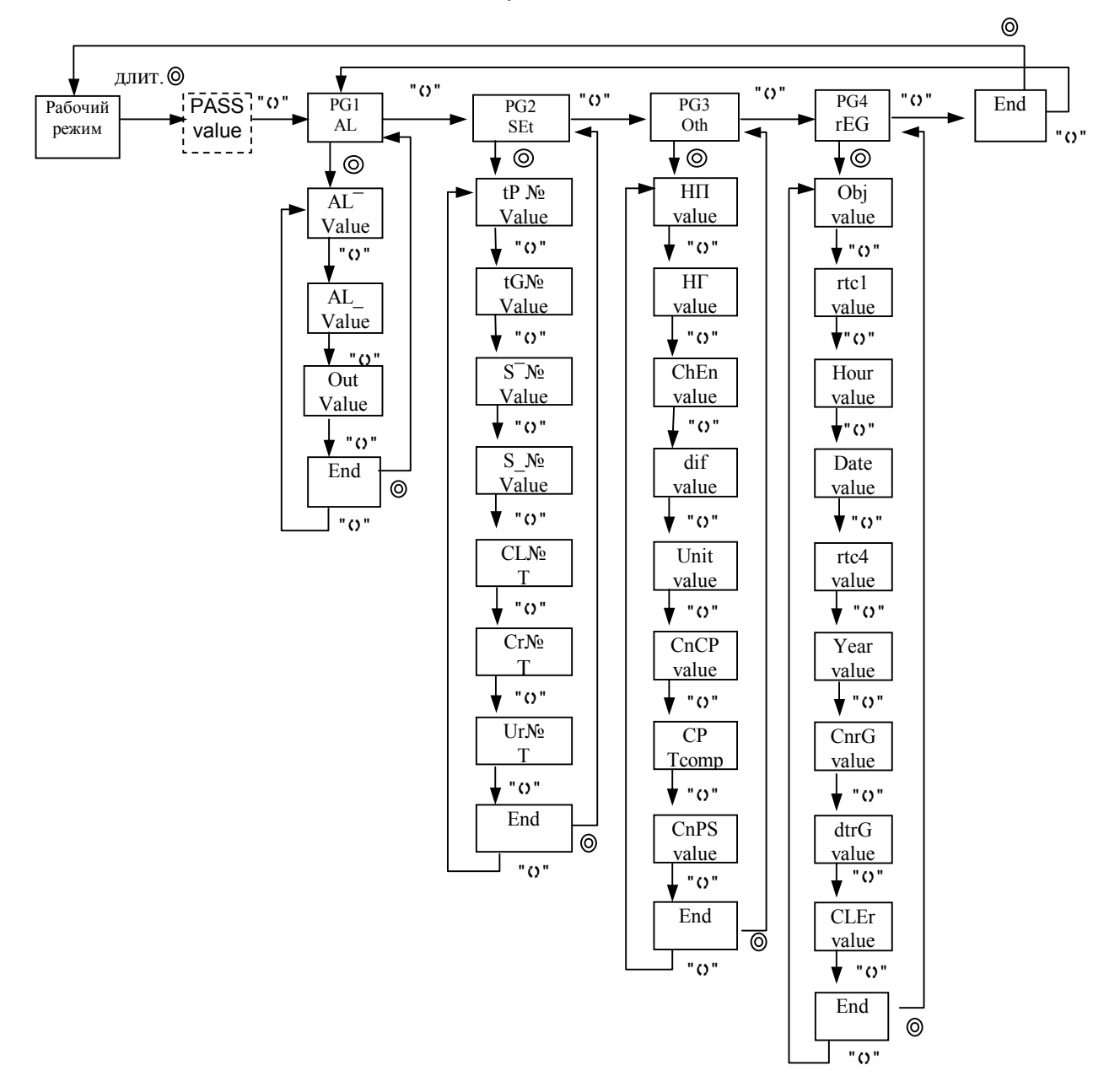

Рис. 1. Структурная схема меню пользователя.

#### Описание параметров ИТ:

«Т / Ch Nº» - рабочий режим. На верхней строке индикатора отображается измеренная температура текущего канала, на нижней - номер текущего канала. Выбор канала производится кнопками "îї", " $\Downarrow$ ", соответственно увеличение и уменьшение номера канала. Кратковременное нажатие кнопки "()" приводит к включению автоперебора каналов (об автопереборе каналов сигнализирует мигающий светодиод "Auto"). Нажатие одной из кнопок "î", " $\Downarrow$ ", "О" приводит к выключению автоперебора каналов. Одновременное нажатие кнопок «" $\Uparrow$ "+" $\Downarrow$ "» приводит к индикации на верхней строке индикатора - текущего времени, на

нижней – текущей даты; одновременное нажатие кнопок «"1"+" ()"» приводит к индикации процента заполнения архивной памяти («FILL / %»). В случае ошибки при измерении температуры текущего канала на индикаторе вместо числового значения температуры отображается надпись "----" (действительно также для других режимов при индикации измеренной температуры). Причиной ошибки при измерении могут являться:

выход измеренной температуры датчика за допустимый диапазон,

несоответствующее подключение датчика,

обрыв датчика,

короткое замыкание датчика (кроме термопар),

неисправность датчика,

неисправность ИТ и т.д..

О состоянии регистрации сигнализирует «точка» в крайнем правом разряде (цифре) нижней строки индикатора: регистрация активна – точка светится (кроме отображения текущих даты и времени, кодов ошибок и т.д.), останов регистрации – точка погашена. В рабочем режиме могут отображаться следующие коды ошибок (если они есть):

на верхней строке индикатора надпись - «ErrG»;

на нижней строке индикатора код ошибки:

«01» - остановлен тактовый генератор часов реального времени, возможные действия: произвести останов регистрации (если она была активна), при этом все накопленные данные будут потеряны; ввести (обновить) текущие минуты часов реального времени (см. ниже описание пунктов меню);

«02» - сбой в работе часов реального времени; действия и последствия такие же, как при ошибке с кодом «1»;

«03» - сбой в работе часов реального времени; действия и последствия такие же, как при ошибке с кодом «1»;

#### **При наличии какой-либо ошибки запуск регистрации невозможен.**

«PASS / val» - ввод пароля доступа к параметрам. Если параметр «CnPS» имеет значение 1 (см. ниже), то доступ к параметрам возможен только через ввод пароля. Для доступа к параметрам необходимо ввести пароль - «1024» (см. редактирование параметра), закончить редактирование (длительное нажатие кнопки «О», далее цифры не мигают), затем нажать кнопку «». При вводе неверного пароля ИТ перейдет в рабочий режим.

«РG1 / AL» - группа параметров, определяющих работу аварийной сигнализации.

«РG2 / Set» - настройки для измерительного тракта ИТ.

«РG3 / Oth» - дополнительные настройки ИТ.

«РG4 / Reg» - настройки для регистрации данных.

«AL / val» - ввод верхнего порога срабатывания аварийной сигнализации.

«AL\_ / val» - ввод нижнего порога срабатывания аварийной сигнализации.

«Out / val» - редактирование режима работы аварийной сигнализации. **Описание работы аварийной сигнализации:**

- 1. Режим работы аварийной сигнализации установлен в состояние "1":
- реле "2" находится в состоянии "замкнуто", если измеренная температура одного из каналов превышает установленный верхний порог (горит светодиод "2", светодиод "ALM" мигает);
- реле "2" находится в состоянии "разомкнуто", если измеренная температура на всех каналах меньше установленного верхнего порога;
- реле "1" находится в состоянии "замкнуто", если измеренная температура одного из каналов меньше установленного нижнего порога (горит светодиод "1", светодиод "ALM" мигает);
- реле "1" находится в состоянии "разомкнуто", если измеренная температура на всех каналах превышает установленный нижний порог;

при возникновении ошибки измерения на одном из каналов реле "2" и реле "1" переходят в состояние "замкнуто", при этом горят светодиоды "2", "1", а светодиод "ALM" мигает;

- 2. Режим работы аварийной сигнализации установлен в состояние "2":
- реле "2" находится в состоянии "разомкнуто", если измеренная температура одного из каналов превышает установленный верхний порог (светодиод "ALM" мигает);
- реле "2" находится в состоянии "замкнуто", если измеренная температура на всех каналах меньше установленного верхнего порога (горит светодиод "2");
- реле "1" находится в состоянии " разомкнуто ", если измеренная температура одного из каналов меньше установленного нижнего порога (светодиод "ALM" мигает);
- реле "1" находится в состоянии "замкнуто", если измеренная температура на всех каналах превышает установленный нижний порог (горит светодиод "1");

при возникновении ошибки измерения на одном из каналов реле "2" и реле "1" переходят в состояние "разомкнуто", при этом светодиод "ALM" мигает;

при выходе температуры одного из каналов за установленный диапазон начинает мигать светодиод "ALM" и мигает значение измеренной температуры на соответствующем канале (верхняя строка индикатора, действительно для режима индикации температуры выбранного канала и режима автоперебора каналов).

«tP № / val» - редактирование типа термопреобразователя; тип термопреобразователя устанавливается для каждого из каналов независимо, выбор канала производится кнопками "1, " $\Downarrow$ " (канал номер "0" - ввод общего типа термодатчика для всех каналов).

Тип датчика номер 1 - платиновый термометр сопротивления W=1.391 (50П, 100П);

тип датчика номер 2 - платиновый термометр сопротивления W=1.385 (Pt100);

тип датчика номер 3 - медный термометр сопротивления W=1.428 (50М, 100М);

тип датчика номер 4 - термопара ХА (К);

тип датчика номер 5 - термопара ХК (L);

тип датчика номер 6 - термопреобразователь с унифицированным токовым выходом 0 - 5 мА;

тип датчика номер 7 - термопреобразователь с унифицированным токовым выходом 4 - 20 мА;

тип датчика номер 8 - термопара PtRh10-Pt (S);

тип датчика номер 9 - термопара PtRh30-PtRh6 (B);

тип датчика номер 10 - термопара Fe-CuNi (J);

тип датчика номер 11 - термопреобразователь с унифицированным токовым выходом 0 - 20 мА;

**При смене типа датчика (или при повторном вводе одного и того же типа датчика) происходит сброс корректирующих коэффициентов для данного канала, т.е. ИТ начинает работает в соответствии с НСХ установленного типа термопреобразователя, а также происходит сброс калибровочных коэффициентов для данного канала, если установлен тип датчика термопара (сбрасывается произведенная ранее калибровка термопар при t=0 С).**

Пример: тип датчика 100П, произведены калибровка при t=0 °С и индивидуальная коррекция, затем установлен тип датчика ХА (при этом предшествующее смещение нуля термопары обнулилось), установлен снова тип датчика 100П (итого: произошел сброс корректирующих коэффициентов (далее может потребоваться индивидуальная коррекция) и дополнительная калибровка при t=0  $\degree$ С не потребуется - значение сопротивления датчика при t=0  $\degree$ С изменяется только при калибровке, но смещение нуля термопары при смене (повторе) типа датчика обнуляется). Калибровочные коэффициенты для термопреобразователей с унифицированным выходом изменяются только при калибровке (подача на вход 5 мА, 20 мА соответственно типу датчика).

«tG № / val» - редактирование параметра «заземленность» термопары, выбор канала производится кнопками " $\Uparrow$ ", " $\Downarrow$ " (канал номер "0" для ввода одного значения для всех каналов).Значения параметра: «1» - термопара «не заземлена», «0» - термопара «заземлена». Данный параметр используется только при работе с термопарами, при использовании «заземленных» термопар необходимо установить значение «0» (на соответствующем канале), иначе необходимо установить значение параметра «1». Для работы с «заземленными» термопарами необходимо наличие дополнительной платы с цепями защиты (устанавливается внутри кабельного разъема DB-37F (гнездо) – ответная часть разъема для подключения датчиков DRB-37M).

«SI Nº / val» - изменение максимального значения температуры рабочего диапазона термопреобразователя с унифицированным выходом, выбор канала производится кнопками " $\Uparrow$ ", " $\Downarrow$ " (канал номер "0" для ввода одного значения для всех каналов). Максимальное значение температуры рабочего диапазона термопреобразователя с унифицированным выходом соответствует показаниям ИТ при максимальном входном сигнале - 5 мА, 20 мА.

Показания ИТ при работе с термопреобразователями с унифицированным выходом определяются формулой:

 $Ti = (Tmaxi - Tmini) * (li - Imini) / (Imaxi - Imini) + Tmini$ 

,где

Ti - показания ИТ, i=1..2 – номер канала;

Tmini - минимальное значение температуры рабочего диапазона термопреобразователя с унифицированным выходом, i=1..2 – номер канала;

Tmaxi - максимальное значение температуры рабочего диапазона термопреобразователя с унифицированным выходом, i=1..2 – номер канала;

Ii - текущее значение входного тока, i=1..2 – номер канала;

Imini - минимальный входной ток - 0 мА (4 мА), i=1..2 – номер канала; Imaxi - максимальный входной ток - 5 мА (20 мА) , i=1..2 – номер канала;

«SI Nº / val» - изменение минимального значения температуры рабочего диапазона термопреобразователя с унифицированным выходом, выбор канала производится кнопками " $\Uparrow$ ", " $\Downarrow$ " (канал номер "0" для ввода одного значения для всех каналов). Минимальное значение температуры рабочего диапазона термопреобразователя с унифицированным выходом соответствует показаниям ИТ при минимальном входном сигнале - 0 мА, 4 мА.

«CL № / T» - калибровка ИТ при t = 0 °С, выбор канала производится кнопками " $\Uparrow$ ", " $\Downarrow$ " (выбор канала с номером "0" означает, что будет производиться калибровка всех каналов). Для калибровки необходимо выдержать датчик температуры на соответствующем канале (кроме термопреобразователей с унифицированным токовым выходом) в водо-ледяной смеси не менее 10 минут (для калибровки термометров сопротивления можно использовать магазин сопротивлений, класс точности не хуже 0.05, а для термопар - источник калиброванного напряжения). Для калибровки при типе датчика 6, 7, 11 (термопреобразователи с унифицированным токовым выходом) необходимо на вход ИТ (см. рис. 2) подать ток 5 мА для типа датчика 6, для типа датчика 7, 11 – 20 мА (далее отличий нет).

Запуск калибровки производится длительным нажатием кнопки "О", при этом на нижней строке индикатора появится надпись "CAL". После завершения калибровки надпись "CAL" сменится значением измеренной температуры. При типах датчика 1 – 5, 8-10 показания ИТ должны быть 0 **<sup>0</sup>**С (с учетом допустимой погрешности), при типах датчика 6, 7, 11 показания ИТ должны быть равны максимальному значению температуры рабочего диапазона термопреобразователя с унифицированным выходом (с учетом допустимой погрешности), установленному на соответствующем канале.

При возникновении ошибки измерения при калибровке канала (кроме выхода температуры за допустимый диапазон) процесс калибровки приостановится (калибровочные коэффициенты останутся прежними). Если производилась калибровка всех каналов, тогда будет производиться калибровка следующего канала ("ошибочный" канал будет пропущен ) и т. д. до последнего канала (затем процесс калибровки завершится). При процессе калибровки рекомендуется проверить соответствие установленного типа термопреобразователя реально подключенному термопреобразователю.

«Сг № / Т» - коррекция показаний ИТ (индивидуальная подгонка термопреобразователя), выбор канала производится кнопками "1̂", " $\Downarrow$ " (выбор канала с номером "0" означает, что будет производиться коррекция всех каналов). Для коррекции показаний необходимо дождаться установления показаний температуры на соответствующем канале (для коррекции термометров сопротивления можно использовать магазин сопротивлений, класс точности не хуже 0.05, а для термопар - источник калиброванного напряжения).

Процесс коррекции заключается в индивидуальной подгонке датчика температуры: показания ИТ отличаются от показаний эталонного термометра. Для коррекции (ввода "истинного значения") необходимо: дождаться установления показаний ИТ на соответствующем канале (в пределах допустимой погрешности), произвести длительное нажатие кнопки "О", затем ввести "истинную температуру". После ввода необходимого значения (нужное значение введено, одна из цифр мигает) длительное нажатие кнопки "О" запускает процесс коррекции, а нажатие кнопки "0" отменяет коррекцию. В процессе коррекции на нижней строке индикатора индицируется надпись "Согг" (возможно очень короткое время), после завершения коррекции на нижней строке индикатора отобразится измеренная скорректированная температура. При возникновении ошибки измерения коррекция для данного канала не производится (корректирующие коэффициенты остаются прежними), а при коррекции всех каналов одновременно осуществляется переход к коррекции следующего канала (если это последний канал, тогда процесс коррекции завершается).

#### Коррекцию рекомендуется производить в «крайней» части используемого диапазона температур, т.е. максимально отдаленной от 0 °С (в диапазоне температур от -50 °С до +50 °С коррекцию производить не рекомендуется). При вводе "истинного значения" равного 0.0 корректирующий коэффициент сбрасывается (возврат к НСХ).

Пример использования коррекции показаний ИТ: ИТ показывает температуру +483.2 °С. показания эталонного термометра - +495.1 °С. входим в режим коррекции показаний ИТ (см. выше), производим длительное нажатие кнопки "О" (вошли в подрежим ввода числа), вводим число +495.1 (кнопки "↑", " $\Downarrow$ ", "О"), запускаем коррекцию (длительное нажатие кнопки "О"), теперь показания ИТ - +495.1 °С (с учетом допускаемой погрешности измерения температуры).

«Ur Nº / T» - коррекция внутреннего ИОН по калиброванному напряжению. В этом режиме производится коррекция внутреннего источника опорного напряжения (ИОН), для этого необходимо установить на выбранном канале (или на всех каналах) тип датчика 4 (XA) или 5 (XK), на выбранный канал (или на все каналы) от источника калиброванного напряжения подать напряжение Vref в диапазоне 40 - 50 мВ (схема подключения как термопара: "минус" подключить к GND, "плюс" - к UDi-, где i=1, 2, см. рис. 2) и подождать 40 секунд. Затем необходимо с помощью редактирования параметра (длит. «О») ввести значение поданного калиброванного напряжения в мВ (например - «48.45») и закончить редактирование длительным нажатием кнопки «О», через непродолжительное время на нижней строке индикатора должна отобразится измеренная

температура на выбранном канале с учетом произведенной процедуры коррекции внутреннего ИОН.

При возникновении ошибки измерения процесс коррекции внутреннего ИОН прекратиться автоматически. **При возникновении ошибки измерения в процессе коррекции внутреннего ИОН необходимо устранить причины ошибки и произвести повторную коррекцию внутреннего ИОН.**

«НП / val» - ввод номера прибора (полный сетевой номер прибора состоит из номера прибора и номера группы).

«НГ / val» - ввод номера группы (полный сетевой номер прибора состоит из номера прибора и номера группы).

«ChEn / val» - изменение количества опрашиваемых каналов. Опрос каналов производится с 1-го канала по канал с номером равным количеству опрашиваемых каналов (количество опрашиваемых каналов равно 8, опрос каналов производится с 1-го по 8-й включительно). Неопрашиваемые каналы не участвуют в работе аварийной сигнализации. Редактирование этого параметра недоступно при запущенной регистрации.

«diFF / val» - изменение режима отображения разности температур между каналами. Значение этого параметра оказывает влияние на отображение значений только в режимах индикации температуры выбранного канала и автоперебора каналов.

T(i) – измеренные температуры на каналах, i=1..10;

Tch(i) – значения, отображаемые на соответствующих каналах, i=1..10 (значения, отображаемые на индикаторе ИТ)

Режим отображения 1: (режим отображения измеренных температур)

 $Tch(i) = T(i), i=1..10;$ 

Режим отображения 2:

 $Tch(i) = T(i)$ , i=1, 3, 5, 7, 9;

 $Tch(i) = T(i) - T(i-1)$ , i=2, 4, 6, 8, 10;

Режим отображения 3: (режим отображения разностей температур относительно 1-го канала)

 $Tch(1) = T(1)$ ,  $Tch(i) = T(i) - T(1)$ ,  $i=2..10$ ;

«Unit / val» - редактирование единиц измерения. Значения параметра: «1» - индикация измеренной температуры по шкале Цельсия, «2» - индикация измеренной температуры по шкале Кельвина.

Данный параметр влияет только на измеренную температуру при типах термопреобразователя от 1-5, 8-10; при типах датчика 6, 7 шкала определяется значением параметров максимальное и минимальное значения температуры рабочего диапазона термопреобразователя с унифицированным выходом. **Данный параметр не влияет на другие параметры ИТР (температура задания, гистерезис, параметры аварийной сигнализации и т.д.).** Например, тип датчика имеет значение «2» (Pt100),температура задания имеет значение 205.0, установлено измерение температуры по шкале Цельсия при этом ИТР интерпретирует («воспринимает») температуру задания как 205.0 <sup>о</sup>С. Если затем перейти к измерению температуры по шкале Кельвина, то ИТР будет интерпретировать температуру задания как 205.0 К (аналогично для других параметров регулирования и работы аварийной сигнализации).

«CnCP / val» - изменение статуса компенсатора "холодных концов" термопары. Состояния параметра: "1" - учитывать показания компенсатора, "0" не учитывать показания компенсатора. Показание компенсатора учитываются (не учитываются при статусе "0") только при типе термопреобразователя «термопара».

«СР / Tcomp» - коррекция показаний внутреннего компенсатора «холодных концов» термопары (показания температуры компенсатора должны равняться температуре окружающей среды, точнее говоря, температуре воздуха в непосредственной близости от задней панели ИТ).

Вход в непосредственное редактирование показаний осуществляется длительным нажатием кнопки "О", при этом необходимо ввести "истинное" значение температуры окружающей среды и произвести длительное нажатие кнопки «О».

«CnPS / val» - редактирование уровня доступа к параметрам ИТ, возможные значения - 0.1

Параметр имеет значение «0» - «свободный доступ» (для доступа к параметрам не требуется ввод пароля - элементы меню «PASS» отсутствуют).

Параметр имеет значение «1» - доступ ко всем параметрам производится только через ввод пароля.

«Obj / val» - редактирование номера контролируемого объекта (числовой код объекта). Числовой код используется для идентификации контролируемого объекта (этот код «передается» вместе с сохраненными данными).

«rtc1 / val» - редактирование минут (установка времени). При вводе значения производится обнуление секунд часов реального времени.

«Hour / val» - редактирование часов (установка времени). При вводе значения производится обнуление секунд часов реального времени.

«Date / val» - редактирование числа (установка даты). При вводе значения производится обнуление секунд часов реального времени.

«rtc4 / val» - редактирование месяца (установка даты). При вводе значения производится обнуление секунд часов реального времени.

«Year / val» - редактирование года (установка даты). При вводе значения производится обнуление секунд часов реального времени.

«CnrG / val» - редактирование состояния регистрации (управление регистрацией), на нижней строке индикатора отображается текущее состояние регистрации (0 или 1). Допустимые значения параметра:

«0» - останов регистрации, при вводе значения «0» регистрация данных прекращается – операция «завершить регистрацию»;

«1» - регистрация активна (запущена), при вводе значения «1» производится операция «начать регистрацию» при условии, что до этого был останов регистрации, иначе никакой операции не производится. Операция «начать регистрацию» приводит к тому, что «список данных» начнет заполняться сначала, т.е. предшествующие данные (если они были) будут утрачены.

«2» - при вводе значения «2» производится операция «продолжить регистрацию» при условии, что до этого был останов регистрации, иначе никакой операции не производится. Операция «продолжить регистрацию» приводит к тому, что предшествующие данные (если список был пуст, то эта операция аналогична операции «начать регистрацию») будут сохранены, а новые данные будут записываться в конец «списка данных» (т.е. имеется возможность временно «приостановить» регистрацию). Если операция «продолжить регистрацию» будет произведена успешно, то далее состояние регистрации будет отображаться кодом «1», т.е. регистрация активна (значение «2» можно только ввести, но оно никогда не отображается как состояние регистрации). Операция «продолжить регистрацию» производится если не изменялось количество опрашиваемых каналов.

Операции «начать регистрацию» и «продолжить регистрацию» начинают выполняться при наличии следующих условий:

- был останов регистрации;

-

- отсутствуют сбои в работе часов реального времени (см. описание рабочего режима);
- отсутствуют сбои в работе энергонезависимой памяти (см. описание пункта меню «очистка ошибок работы энергонезависимой памяти» - «CLEr»);

**Запрос накопленных данных по последовательному асинхронному интерфейсу (именно запрос самих данных, а не их количества и т.д.) возможен только при остановленной регистрации, иначе ИТ игнорирует таковые запросы.**

**В процессе регистрации возможны следующие сбои в работе ИТ:**

- **сбой в работе энергонезависимой памяти; при этом регистрация завершиться автоматически и ранее успешно записанные данные будут сохранены; возможные действия: см. описание пункта меню «очистка ошибок работы энергонезависимой памяти» - «CLEr».**

**При переполнении «архивной памяти» процесс регистрации продолжается, т.е. «самые ранние» записи будут уничтожаться, а текущие записи будут добавляться в «архивную память».**

«dtrG» - редактирование периода записи данных в энергонезависимую память (единицы измерения - секунды), данные будут сохраняться с временным шагом заданным этим параметром.

«CLEr» - «очистка» ошибок работы энергонезависимой памяти. При возникновении «фатальных» ошибок регистрации (сбой энергонезависимой памяти) регистрация завершается автоматически (ранее успешно накопленные данные будут сохранены) и силовой выход «Неисправность» перейдет в состояние «замкнуто». Этот режим является технологическим, при возникновении сбоев данного вида рекомендуется обратиться к производителю данного ИТ. Для «очистки» необходимо ввести код «1825» (одна из цифр мигает), далее произвести длительное нажатие кнопки «О».

«End» - переход в более верхний уровень меню (самый верхний уровень меню – рабочий режим). Длительное нажатие кнопки " $\Omega$ " в любом пункте меню аналогично действию этого режима (режим как элемент меню).

Примечание 1: (кроме рабочего режима) Если в течение 3-х минут не происходило нажатий кнопок, тогда ИТ перейдет в рабочий режим (автоперебор каналов). Если ИТ находился эти 3 минуты в непосредственном редактировании параметра (мигала одна из цифр), тогда предшествующее значение параметра сохранится.

Примечание 2: ИТ имеет возможность инициализации внутренней энергонезависимой памяти, при этом все калибровочные и корректирующие коэффициенты и параметры принимают предопределенные значения (режим является технологическим - использование не рекомендуется). Для проведения инициализации необходимо отключить питание ИТ, нажать кнопки "О" и "П", удерживая их, включить питание ИТ и дождаться появления на верхней строке надписи "Err", на нижней - "02". Затем отпустить все кнопки и произвести длительное нажатие кнопки "О" (на верхней строке должна кратковременно появиться надпись "Init"). Далее необходимо произвести коррекцию внутреннего ИОН, калибровку всех каналов, коррекцию показаний внутреннего компенсатора "холодных концов" термопары и т.д.. После процедуры инициализации все накопленные данные будут утрачены.

GND UD i + UD i - Трехпроводная схема подключения термометра сопротивления UD i - **GND** + - Схема подключения термопары **GND** UD i -  $| +$  $\mathbf{I}$  -R≤10 Ом - 4-20 мА R≤ 39 Ом - 0-5 мА Схема подключения преобразователя с униф. токовым выходом резистор внешний UD i - UD i+ + - Схема подключения заземленной термопары где i = 1,2...10

Наименование контактов разъема DRB-37M.

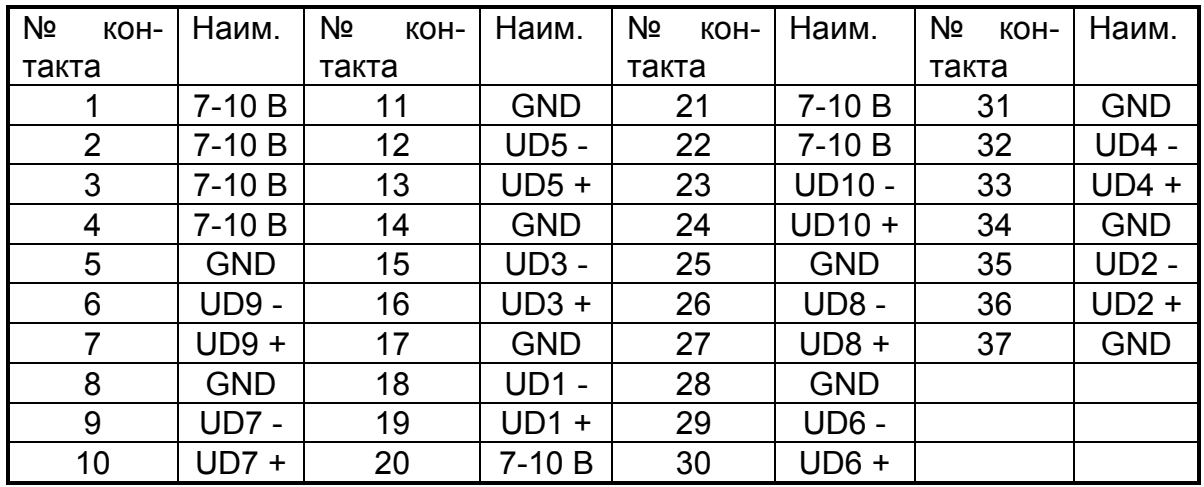

#### **Задняя панель ИТ.**

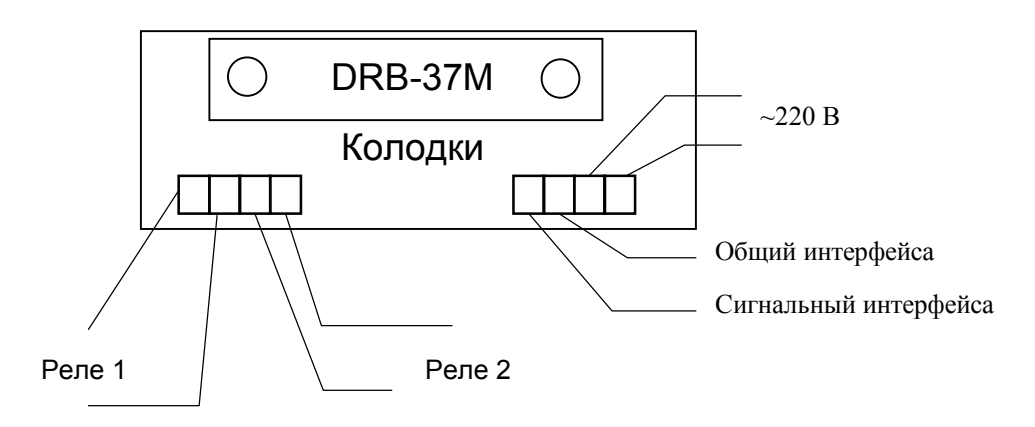

**Рис.2. Схема подключения.**

## **5 УКАЗАНИЯ ПО ПОВЕРКЕ**

5.1 Поверку изделия проводят территориальные органы или ведомственная метрологическая служба потребителя, имеющая право поверки.

5.2 Требования к поверке, порядок и основные этапы проведения поверки определяются данными указаниями и методикой поверки.

5.3 Межповерочный интервал - 1 год.

#### 5.4 **Операции поверки**

5.4.1 При проведении поверки должны быть выполнены следующие операции

I Внешний осмотр

II Опробование

III Определение значения основной погрешности

#### 5.5 **Средства поверки**

5.5.1 При проведении поверки рекомендуется применять следующие средства измерения:

- магазин сопротивлений Р4831, класс точности 0.02, ТУ 25-04.3919-80;
- компаратор напряжения Р3003, класс точности 0.0005, ТУ 25-04.3771-79;
- мера электрического сопротивления Р3030, класс точности 0.002, ТУ 25-04.4078-772.

Примечание: допускается применять другие средства измерения, поверенные в органах государственной метрологической службы и удовлетворяющие требованиям по точности.

#### 5.6 **Проведение поверки**

#### 5.6.1 **Внешний осмотр**

5.6.1.1 При внешнем осмотре должно быть установлено отсутствие на корпусе ИТ видимых повреждений, которые могут повлиять на его работу.

5.6.1.2 При наличии дефектов корпуса необходимо установить возможность дальнейшего применения ИТ и целесообразность дальнейшего проведения поверки.

#### 5.6.2 **Опробование**

5.6.2.1 Подключить к поверяемому ИТ магазин сопротивлений, имитирующий первичные датчики. Входы всех используемых каналов измерения должны быть подключены параллельно друг другу, неиспользуемые входы должны быть заглушены согласно рис. 2. Определить установленный при настройке прибора тип термодатчика . Выставить на магазине сопротивлений величину, равную сопротивлению термодатчиков в 0 °С. Перевести ИТ в режим автоперебора каналов. Если в процессе перебора каналов не возникает сообщений об ошибках, то прибор работоспособен.

#### 5.6.3 **Определение значения основной погрешности**

5.6.3.1 Имитируем термометр сопротивления магазином сопротивлений.

5.6.3.2 Выставить на магазине величину сопротивления из Таблицы 1 , соответствующую наименьшему значению диапазона измеряемых температур для выбранного типа датчика. Вычислить разность между индицируемой величиной и значением температуры, указанным в Таблице 1. Полученную величину отклонения записать. Переключить канал.

5.6.3.3 Повторить пункт 5.6.3.2 для величины сопротивления соответствующей 0 °С

5.6.3.4 Повторить пункт 5.6.3.2 для величины сопротивления соответствующей максимальному значению диапазона измеряемых температур.

5.6.3.5 Любое из полученных отклонений не должно превышать (по модулю) величину погрешности, указанную в паспорте.

5.6.3.6 Установить следующий тип термодатчика. Выполнить пункты  $5.6.3.1...5.6.3.5.$ 

5.6.3.7 Положительные результаты поверки оформляются выдачей свидетельства о государственной (ведомственной) поверке и записью ее результатов в паспорте на ИТ, заверенных поверителем и подтвержденным нанесением оттиска поверительного клейма.

5.6.3.8 В случае отрицательных результатов поверки выпуск прибора в обращение не допускается, клейма предыдущих поверок погашаются, в документах по оформлению поверки указывается о непригодности прибора.

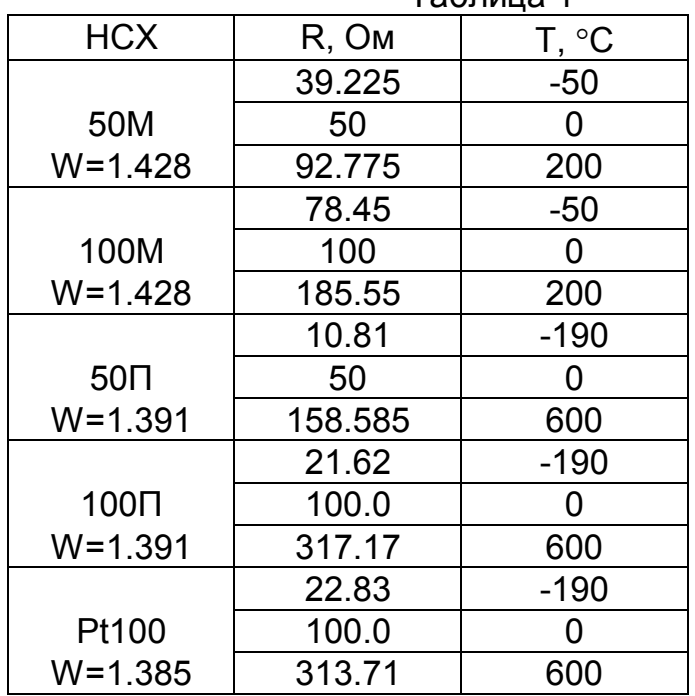

 $Ta6n = 1$ 

#### **6 MOHTAЖ**

6.1 Для установки ИТ 2518Р1 необходимо иметь доступ к нему с задней стороны щита. Размеры выреза в щите 92х42,5 мм.

6.2 Электрические соединения с сетью, датчиками температуры осуществляется через клеммные колодки и разъемы DB37M, расположенные на задней панели прибора (см рис. 2).

6.3 При электромонтаже необходимо придерживаться следующих правил:

• использовать как можно более короткие тракты соединения (не допускать шлейфов);

• силовые, управляющие и измерительные провода прокладывать по возможности отдельно друг от друга;

• с сетевых зажимов прибора не питать других устройств;

• защищать прибор от помех со стороны контакторных и релейных катушек и др. источников помех.

измерительные линии прокладывать экранированным проводом;

 при работе с термометром сопротивления использовать трехпроводный кабель с одинаковым сечением (не менее 0,12 мм2) и одинаковой длиной (в пределах 10 мм) всех жил. (Несоблюдение этих рекомендаций может привести к значительной погрешности измерения температуры).

#### **7 ПРАВИЛА ТРАНСПОРТИРОВАНИЯ И ХРАНЕНИЯ**

7.1 Изделие следует хранить в помещении, не содержащем агрессивных примесей в воздухе.

7.2 Изделие транспортируется в упаковке с соблюдением мер защиты от ударов и вибраций.

#### **8 МЕРЫ БЕЗОПАСНОСТИ**

8.1 К работе с ИТ 2518Р1 допускаются лица, изучившие настоящую инструкцию по эксплуатации и прошедшие инструктаж по технике безопасности.

8.2 Перед включением прибора при отключенном питании

необходимо убедиться в наличии и исправности заземления. Заземление должно быть осуществлено на контур заземления или нулевую шину сети. Сопротивление заземления не должно превышать 0.1 Ом.

8.3 Устранение неисправностей и все профилактические работы проводятся при отключенном питании.

### **9 ГАРАНТИИ ИЗГОТОВИТЕЛЯ**

Изготовитель гарантирует соответствие ИТ 2518Р1 требованиям технических условий при соблюдением потребителем условий транспортирования, хранения и эксплуатации.

Гарантийный срок - 12 мес. со дня ввода в эксплуатацию. Гарантийный срок хранения - 6 мес. со дня изготовления.

В случае отказа в работе ИТ в течение гарантийного срока владельцу следует сообщить по адресу предприятия - изготовителя - 141570 , Московской обл., п/о Менделеево, НПП "ДанаТерм" - или по тел/факс (095) 535-08- 84:

1) зав. номер , дату выпуска и дату ввода ИТ 2518Р1 в эксплуатацию ; 2) характер дефекта ; 3) номер контактного телефона или адрес .

#### **10 КОМПЛЕКТНОСТЬ**

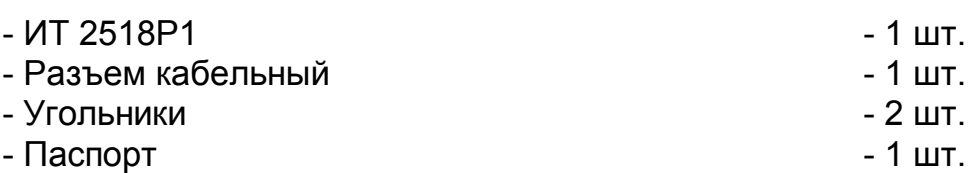

## **11 СВИДЕТЕЛЬСТВО О ПРИЕМКЕ**

Многоканальный измеритель температуры ИТ 2518Р1 изготовлен в НПП "ДанаТерм" .

Заводской номер и помер

Дата выпуска \_\_\_\_\_\_\_\_\_\_\_\_\_\_\_

Признан годным для эксплуатации .

М. П. \_\_\_\_\_\_\_\_\_\_\_\_\_\_\_\_\_\_\_\_\_\_\_\_\_\_\_\_\_\_\_\_\_\_\_\_\_\_\_\_

*фамилия и подпись представителя ОТК*

## **12 СВИДЕТЕЛЬСТВО ОБ УПАКОВКЕ**

Многоканальный измеритель температуры ИТ 2518Р1 зав. номер\_\_\_\_\_\_\_\_\_\_\_ упакован в НПП "ДанаТерм" согласно требованиям , предусмотренным конструкторской документацией .

Дата упаковки "\_\_"\_\_\_\_\_\_\_\_\_\_\_\_\_\_\_\_ 200\_г.

Упаковку произвел и поставительно произвел

 $v07$